# **v1.29\_Quickstart**

### **1**

EMS (GUI EMS) Java Web Start ( Oracle-Java17).

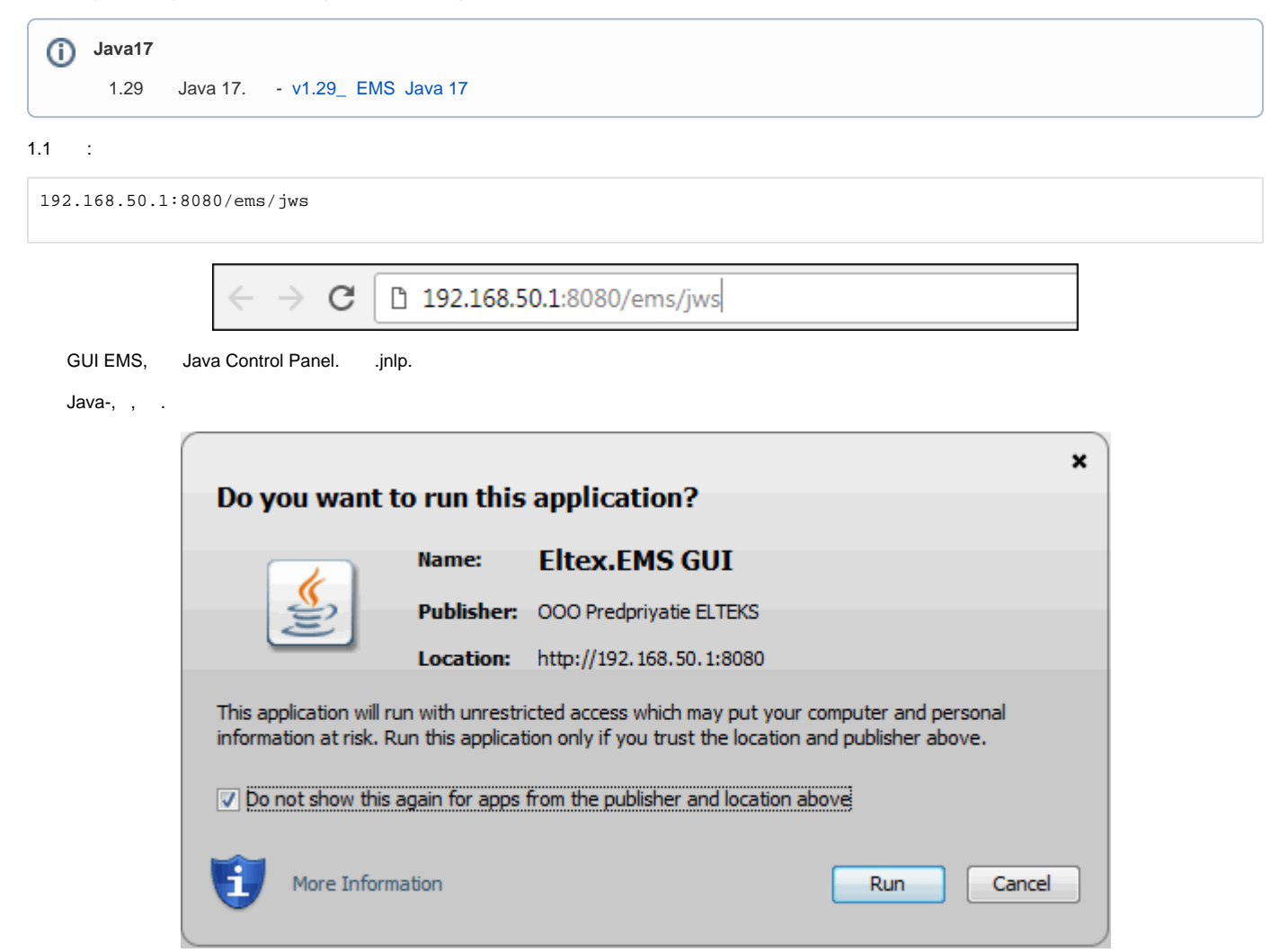

1.2. EMS **«admin»** .

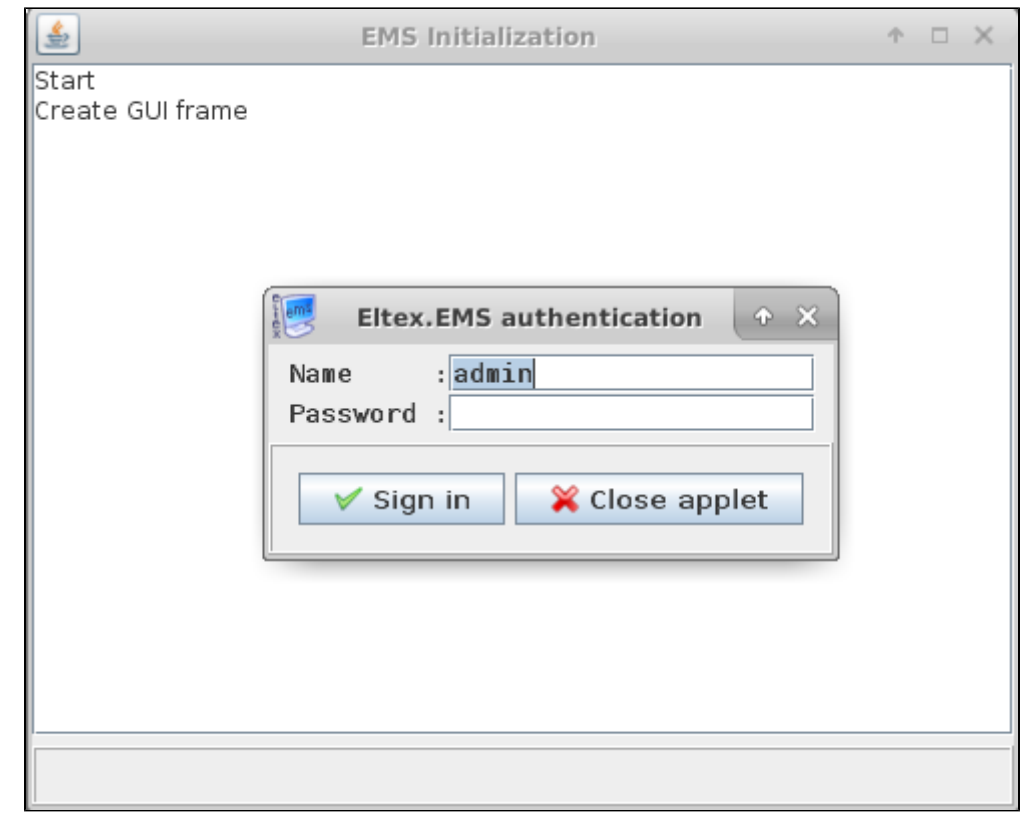

#### 1.3. EMS-.

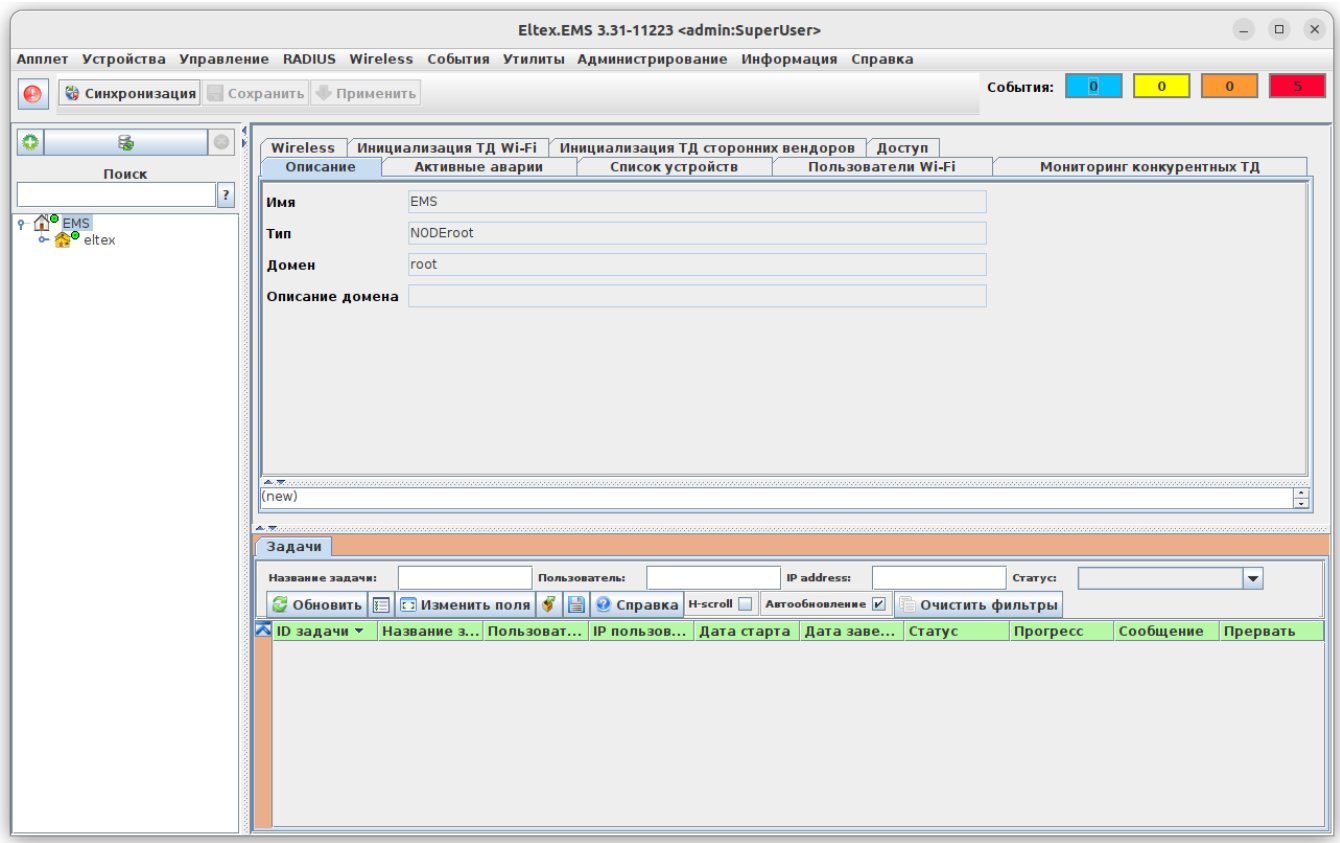

```
1.4. .
«/ / ». «System» :
       IP- EMS : 192.168.50.1;
       Tomcat URL: http://192.168.50.1:8080 ( EMS);
        Tomcat URL: http://192.168.50.1:8080 ( HTTP);
        : BY_DOMAIN.
```
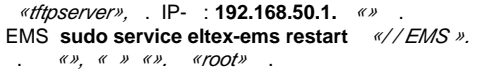

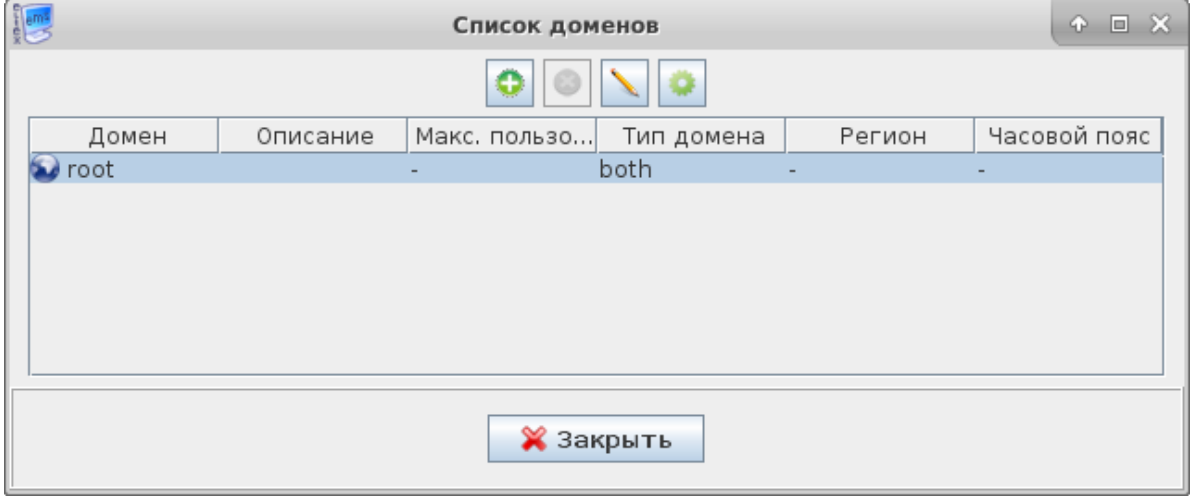

**2** 

.

## . DHCP. , [43](https://docs.eltex-co.ru/pages/viewpage.action?pageId=458590193) 10 DHCP, IP SoftWLC. EMS « Wi-Fi».

2.1. «*Wireless*/ ».,,

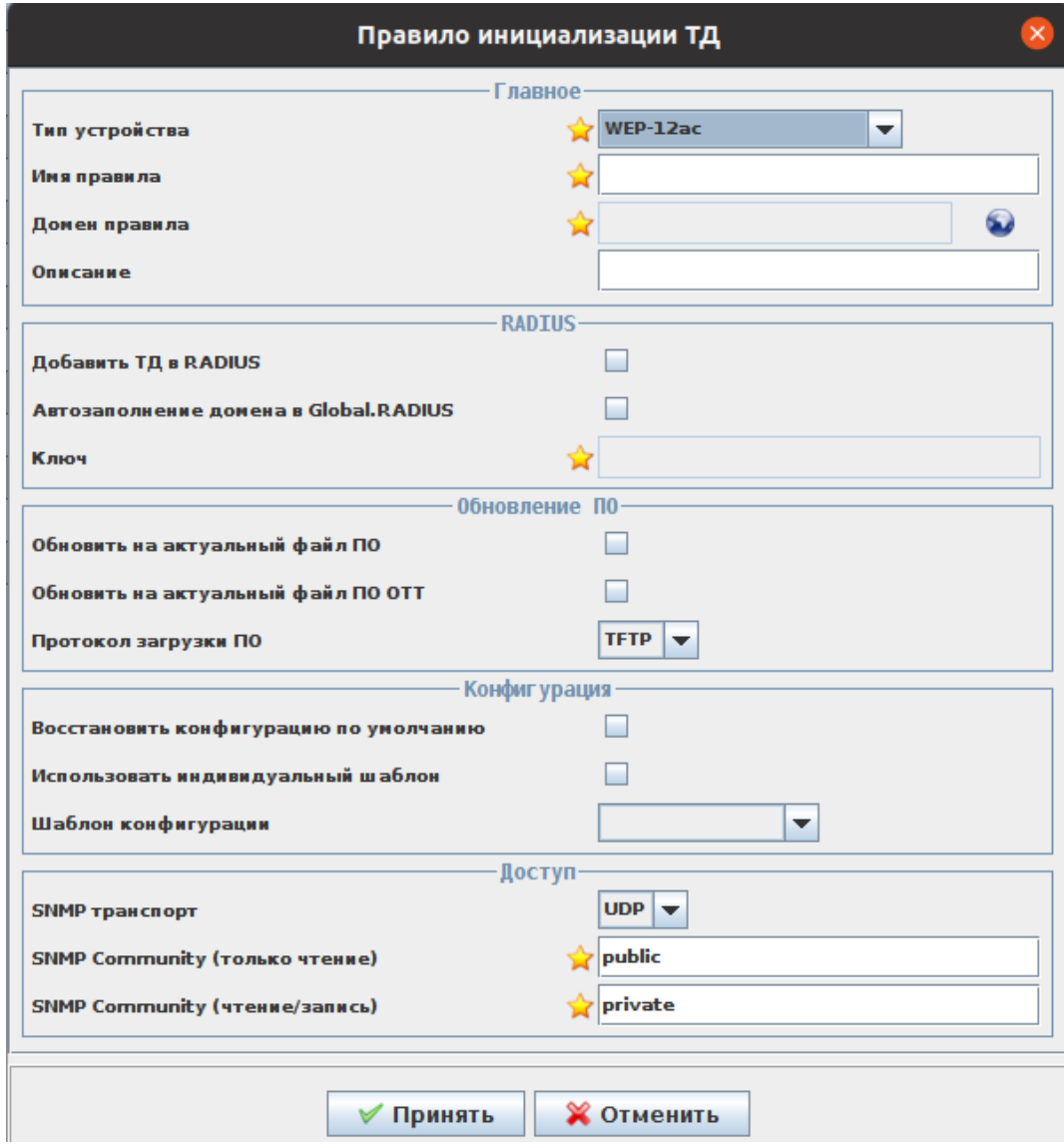

- RADIUS RADIUS: "eltex" ( «»). RADIUS.
- Fastpath Global RADIUS. , Global.Radius ( ).
- " " (TFTP HTTP).

<sup>, , . . . . . . .</sup> [http://eltex-co.ru/catalog/enterprise\\_wi-fi\\_access\\_points/](http://eltex-co.ru/catalog/enterprise_wi-fi_access_points/) . , . . . . . . . . . .

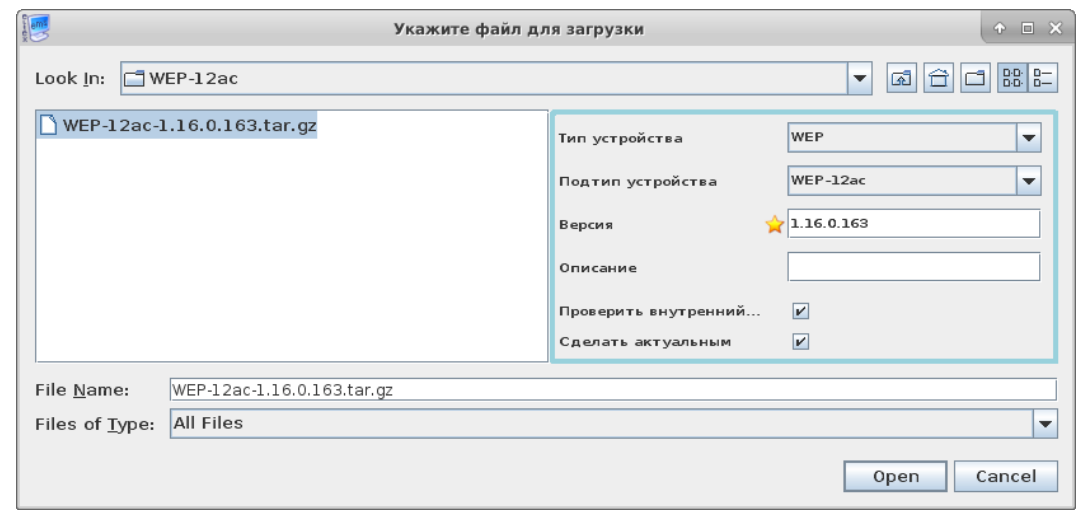

- « ».
- $\bullet$  $(\kappa Wireless \nu), \ldots, \ldots$  .
- $\bullet$ SNMP- EMS: TCP UDP, *«Community». «»*, .

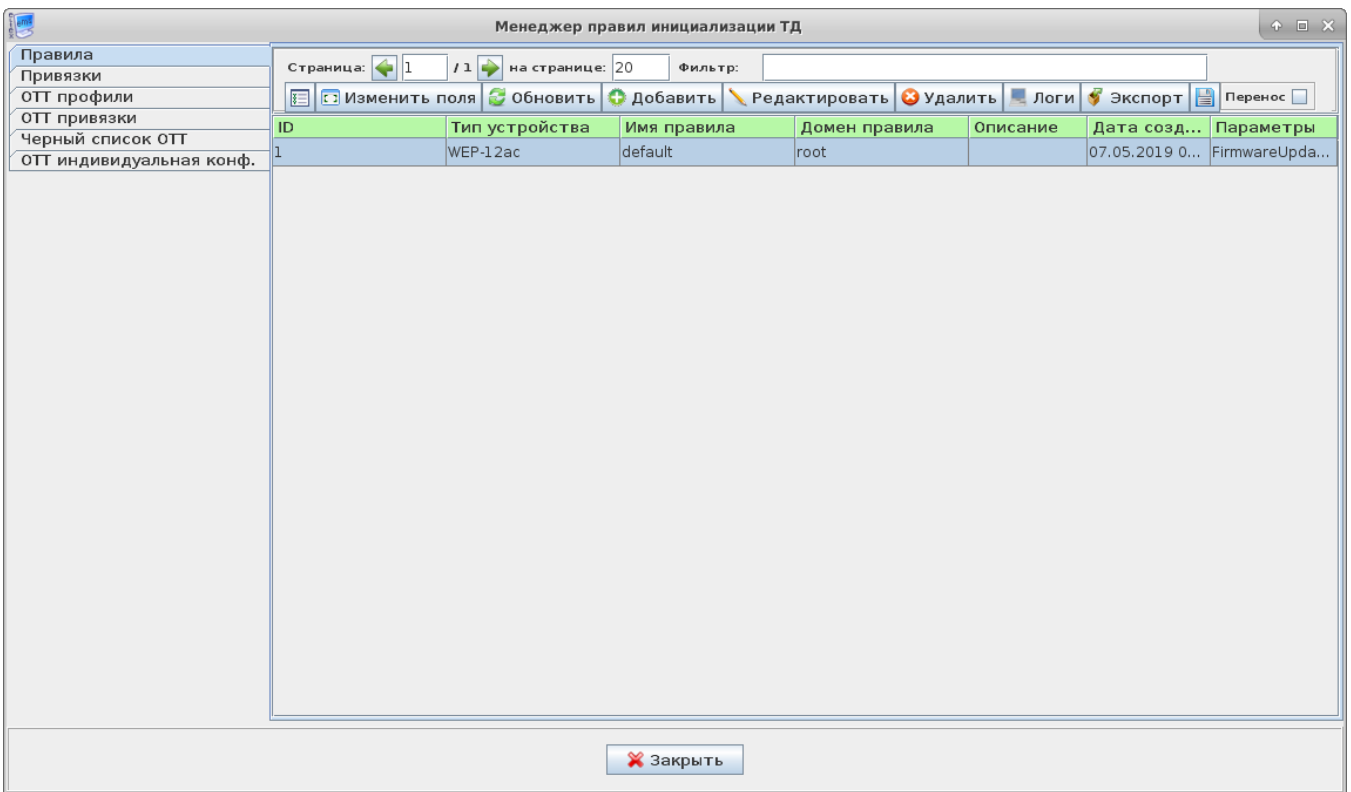

2.2. .  $\alpha$ 

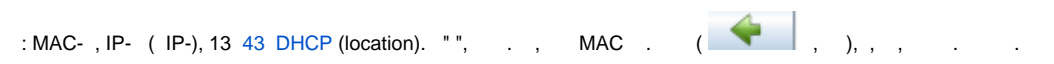

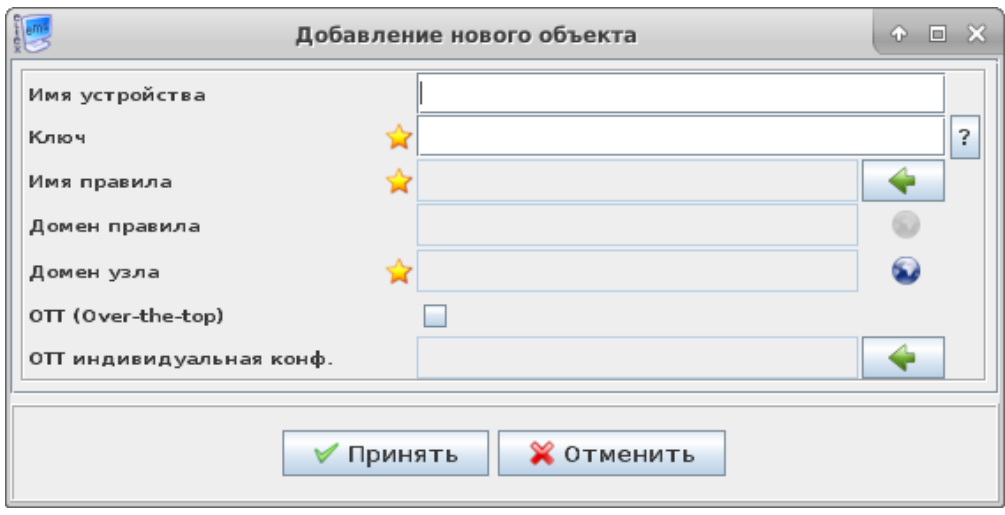

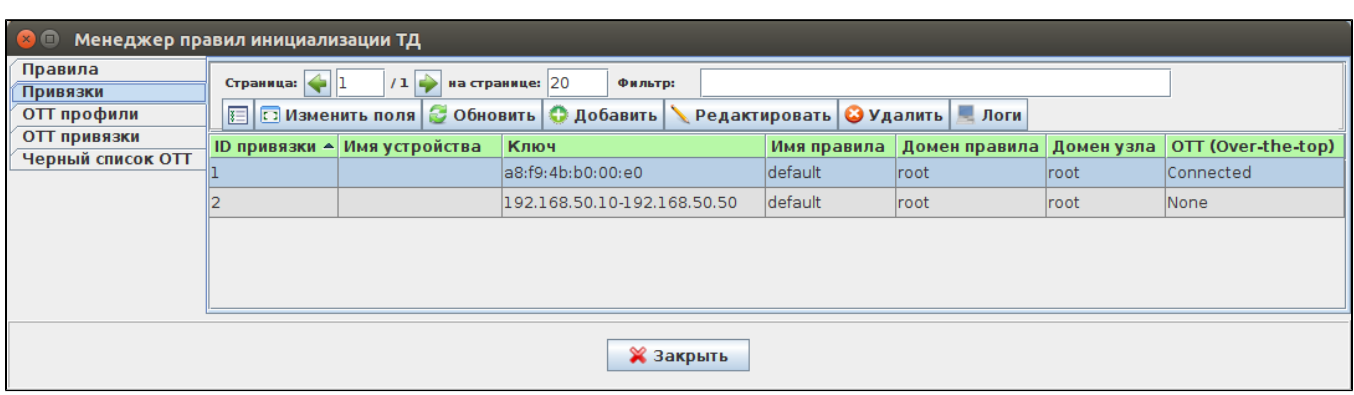

# 2.3., , ,  $\alpha$  *Wi-Fin*,  $\alpha$ *n*.

 $\mathcal{L}^{\mathcal{L}}$ 

«//» «WirelessCommon» «», , .

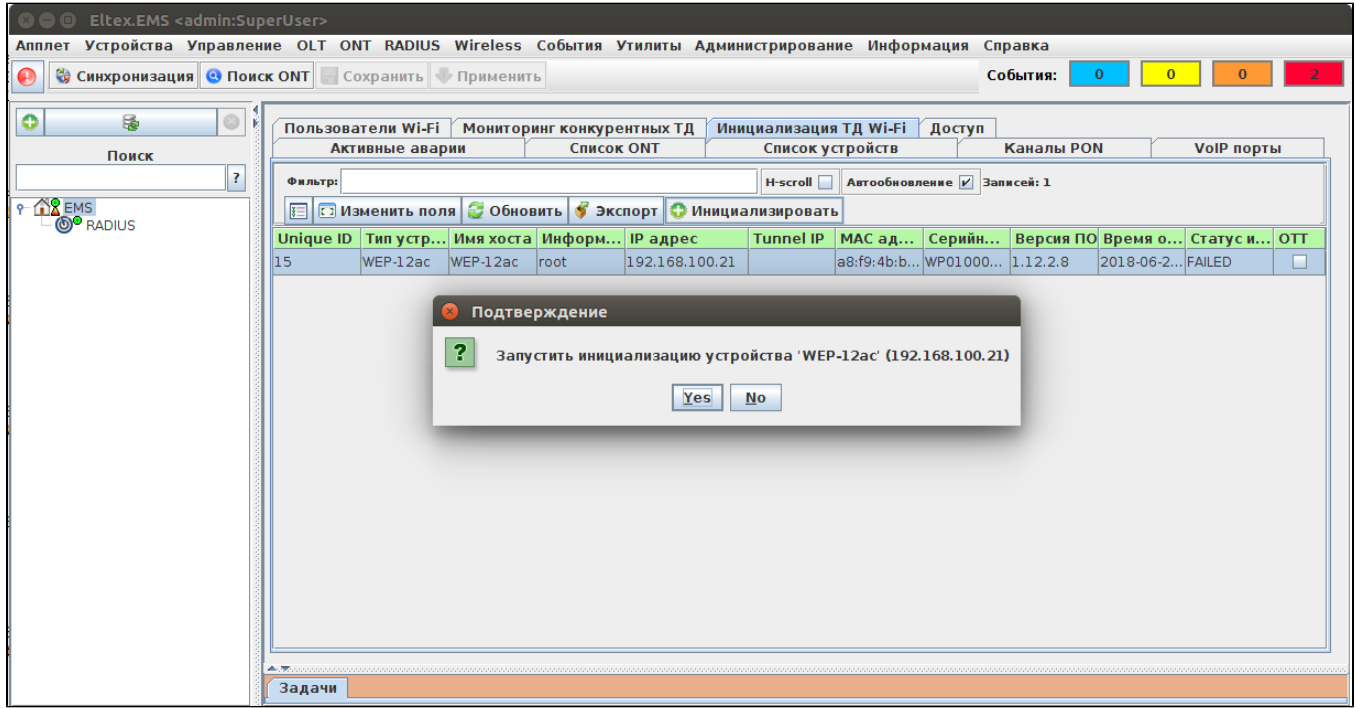

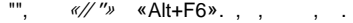

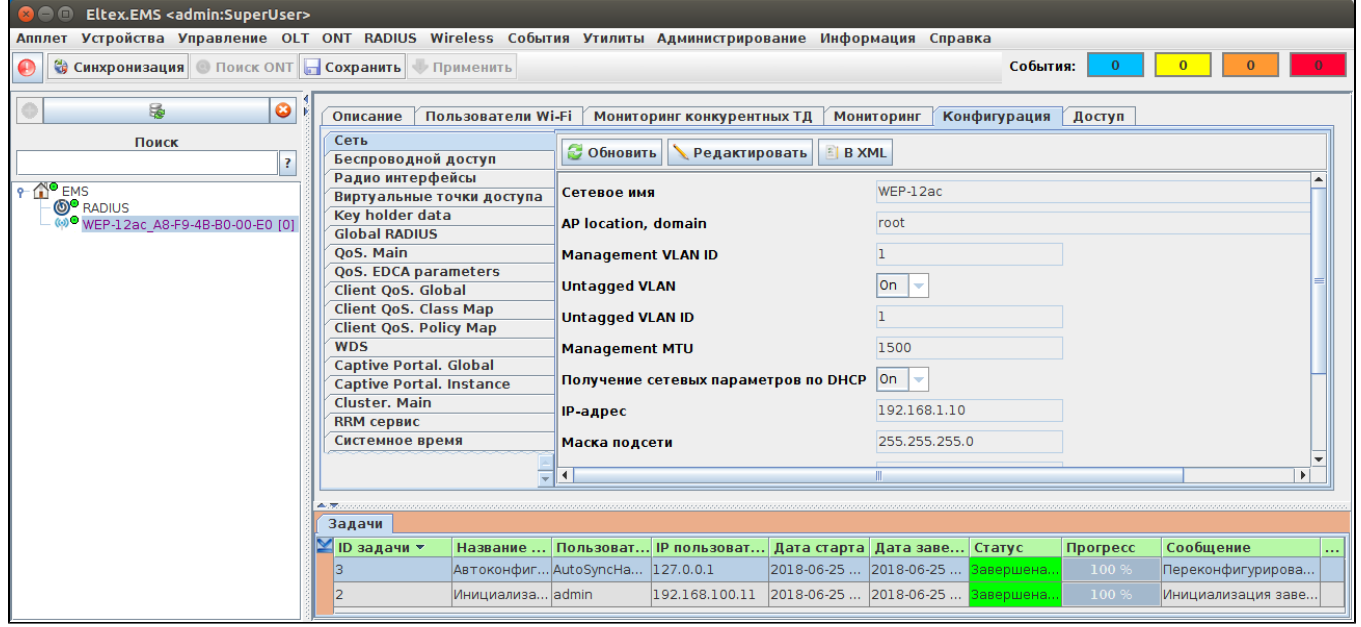

1 SoftWLC 1.17, ! MAC-, 13 43- DHCP (location) "ott\_default"!

 $\cdot$  v1.29\_